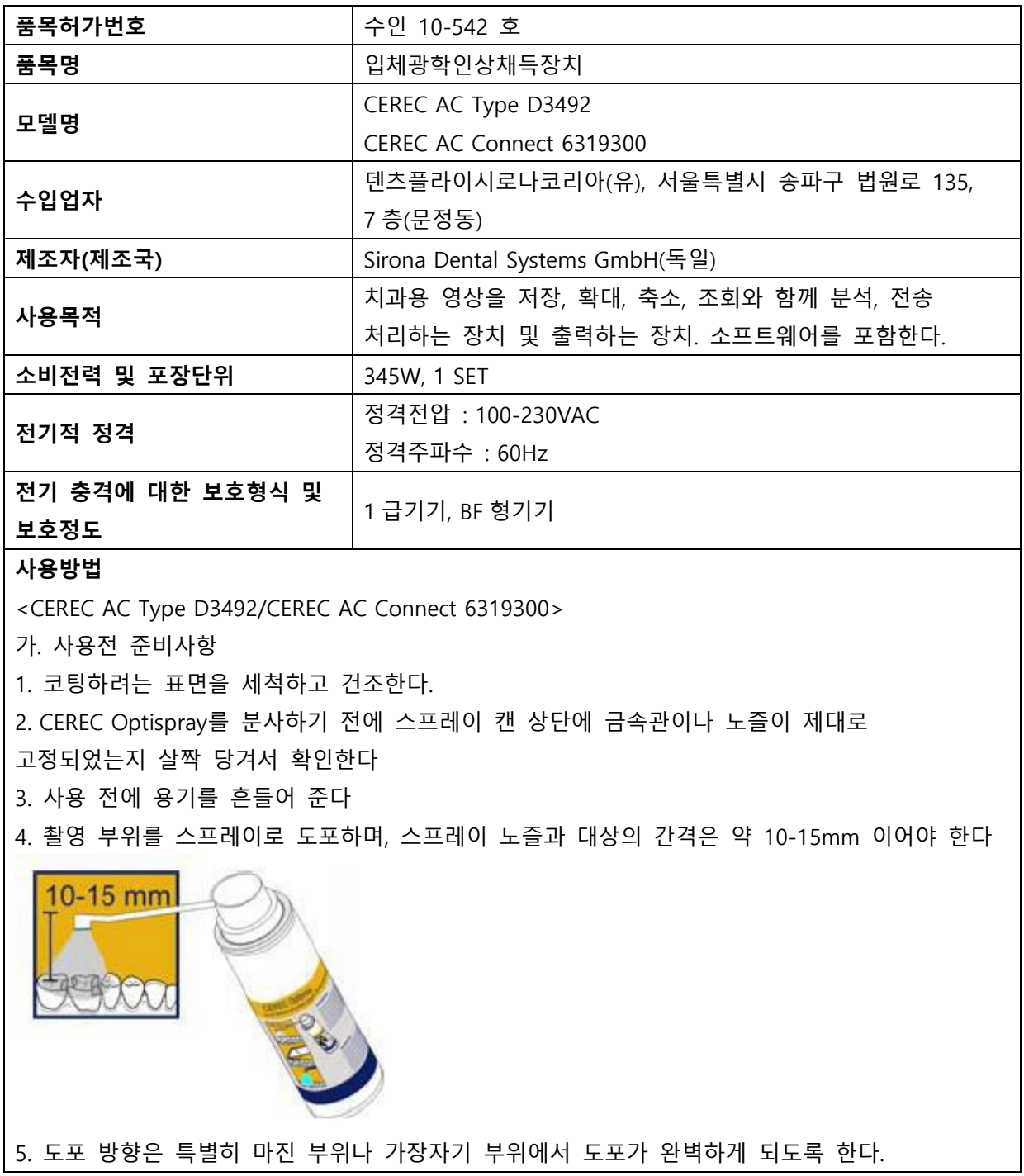

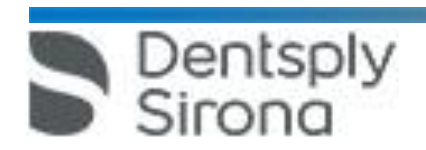

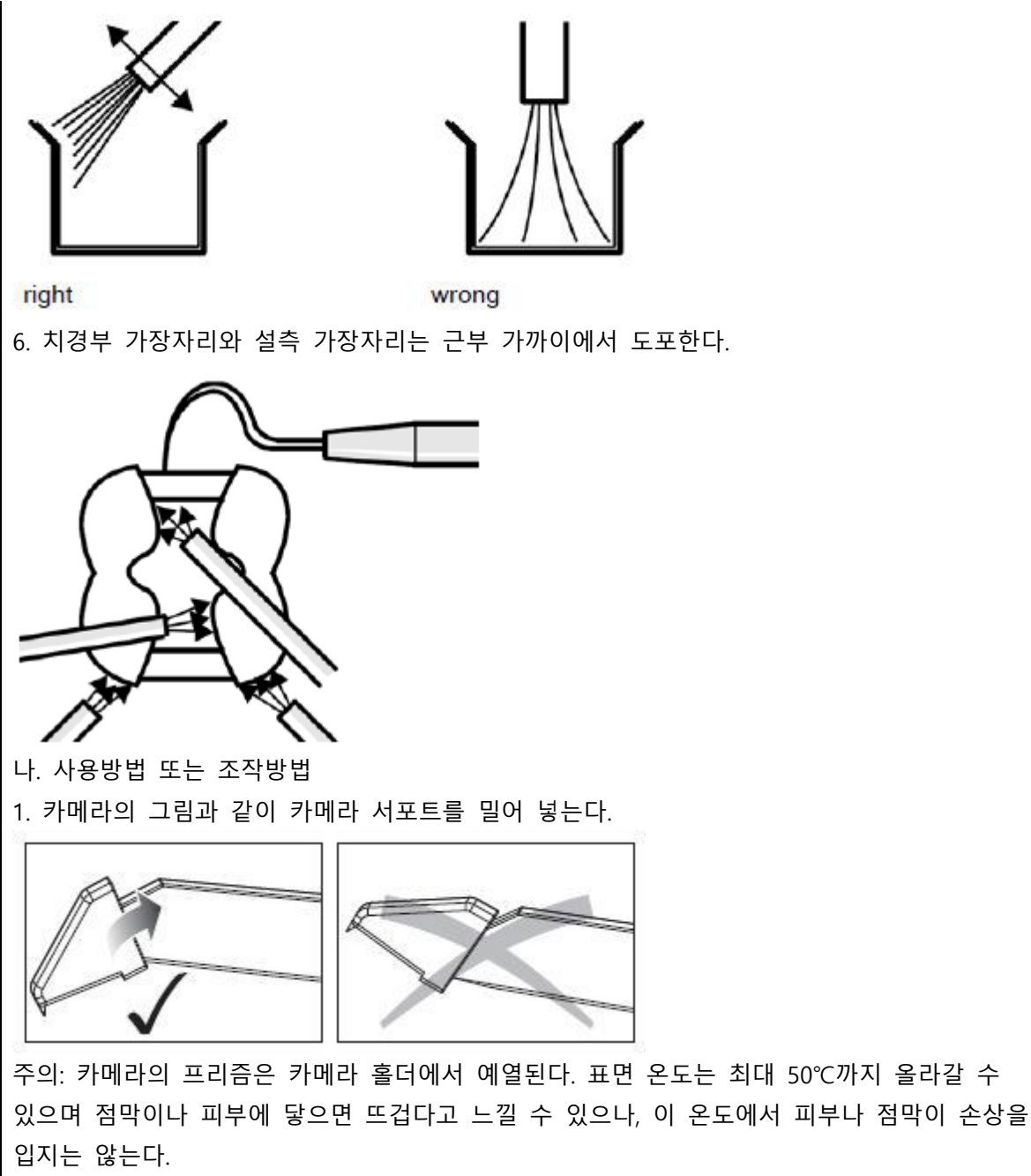

2. 촬영할 치아위에 카메라를 올려놓는다. 측정하는 동안 안정적으로 유지하기 위해 카메라 서포트의 전방 부분과 함께 카메라를 치아에 받친다.

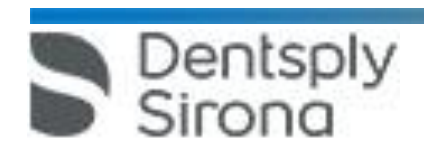

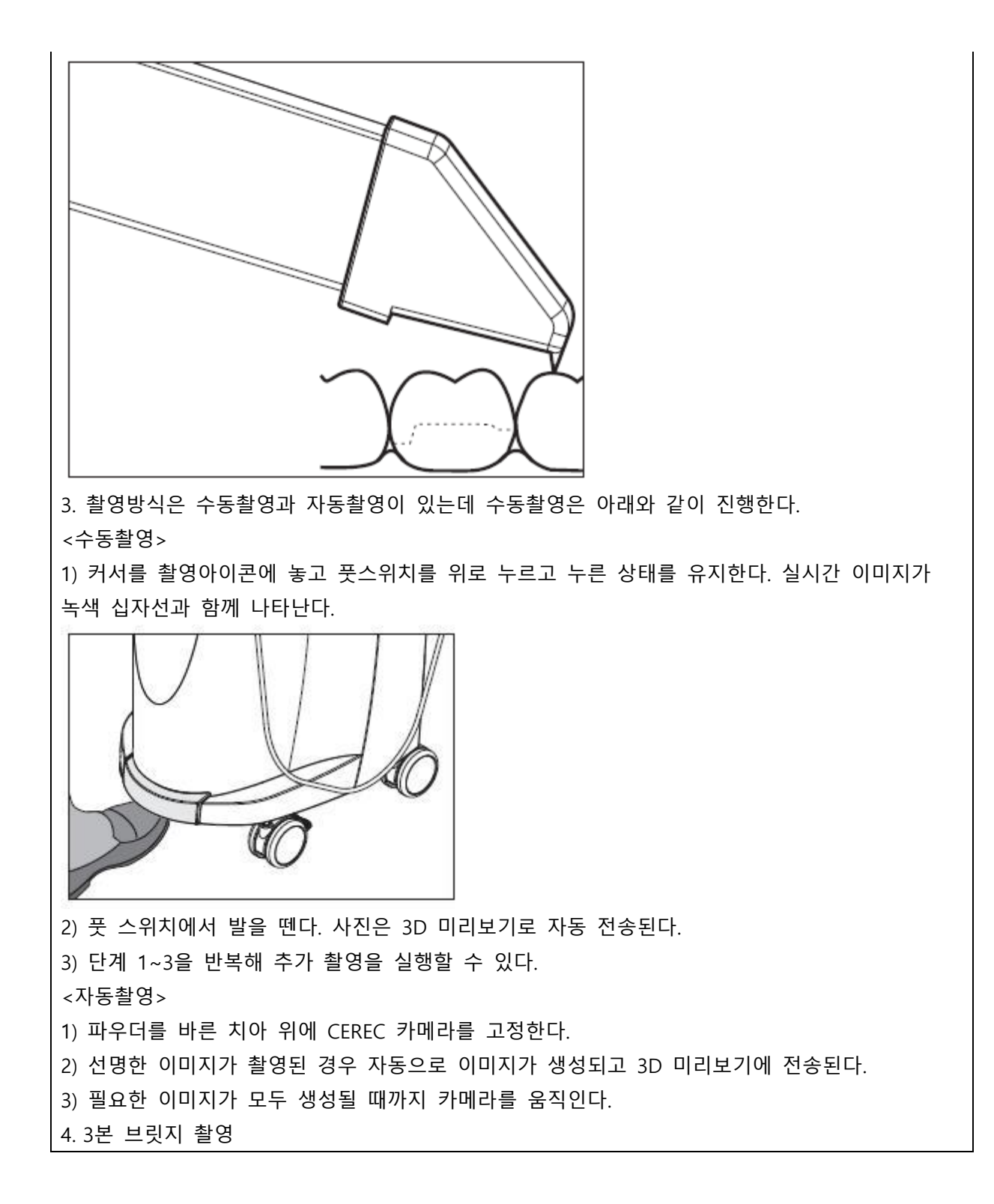

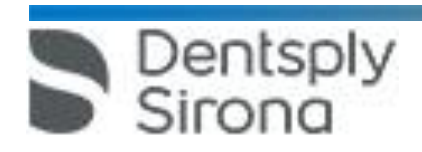

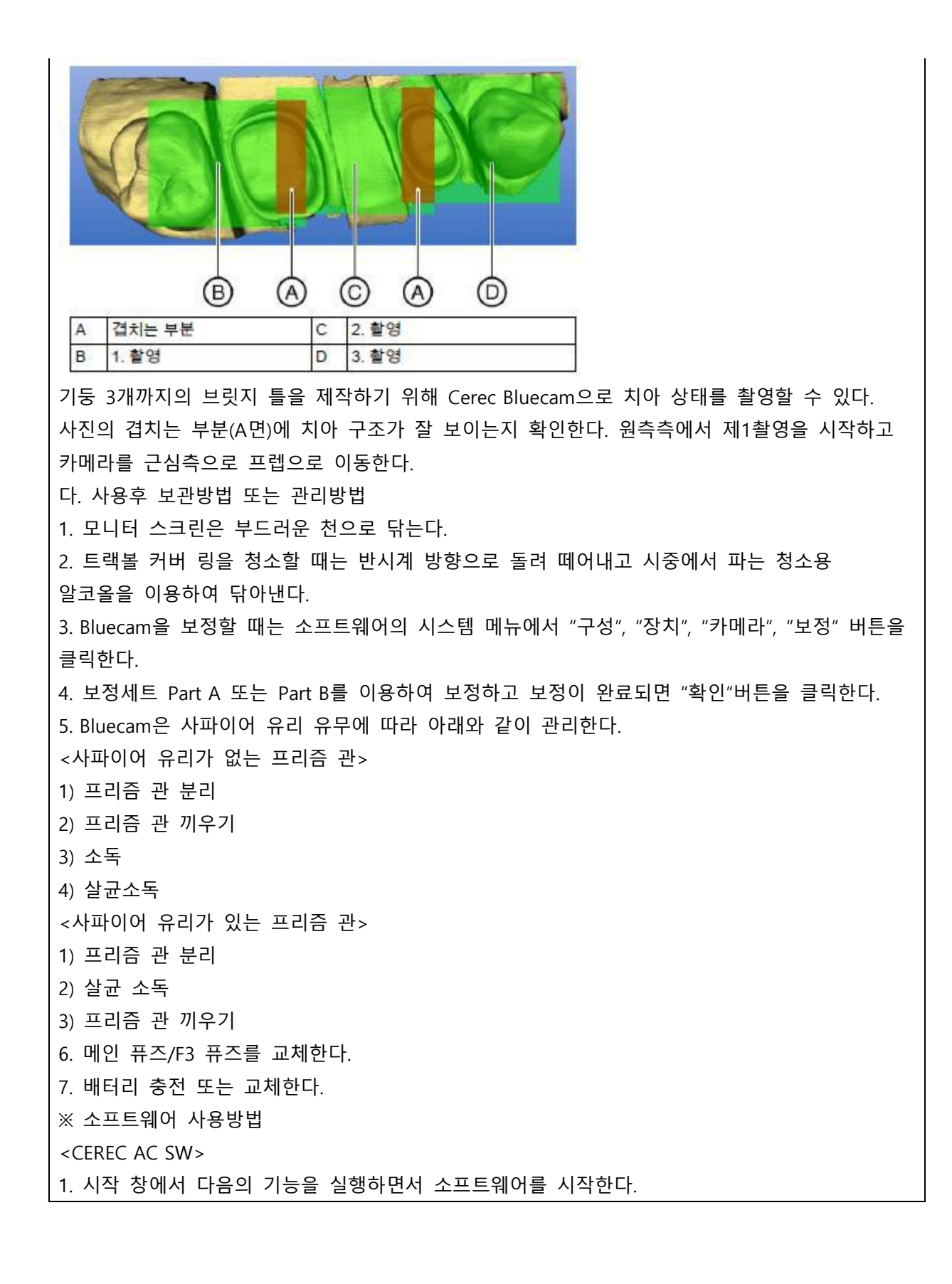

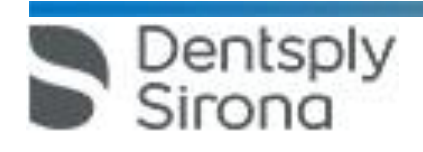

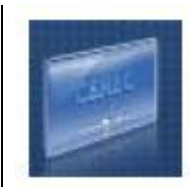

- 1) 환자 만들기
- 2) 환자 데이터로 전환
- 3) 환자 검색

2. 수복물 종류를 선택할 수 있으며, 여기서 단일 복원 또는 브릿지 복원을 선택한다. 치아도의 원하는 위치에 수복물을 배치한다.

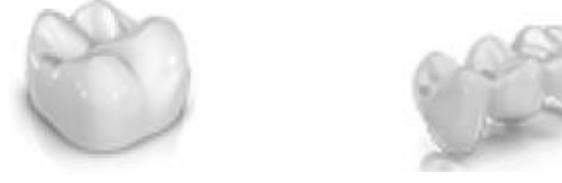

3. 치아도에 최소 하나이상의 수복물이 생성되면 '인식'단계로 넘어간다.

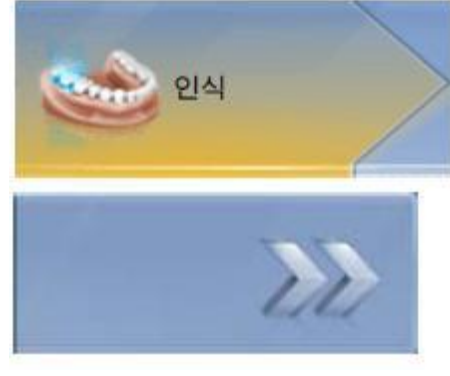

4. 촬영단계에서는 상악,하악, 협측용 이미지 카탈로그가 제공된다.

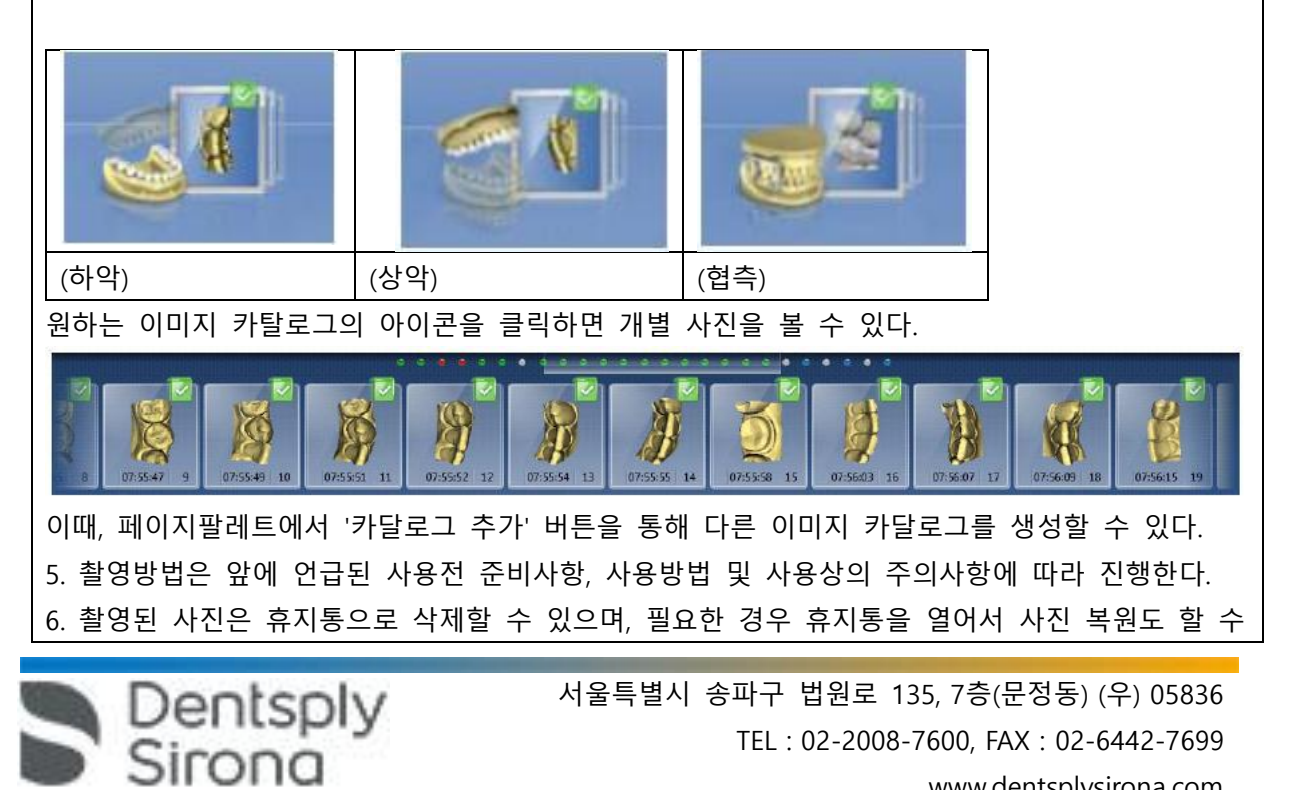

www.dentsplysirona.com

있다.

7. 촬영이 완료되면 촬영된 이미지 카달로그를 기초로 가상 모델이 계산되며, 모델 편집시에는 다음의 기능이 이용가능하다.

1) 모델 편집 : 성형, 절삭, 교체 및 재설정이 가능하다.

2.1) 교합 등록 : 상악과 하악이 보이도록 돌린 후 협측 사진을 드래그 앤 드롭한다.

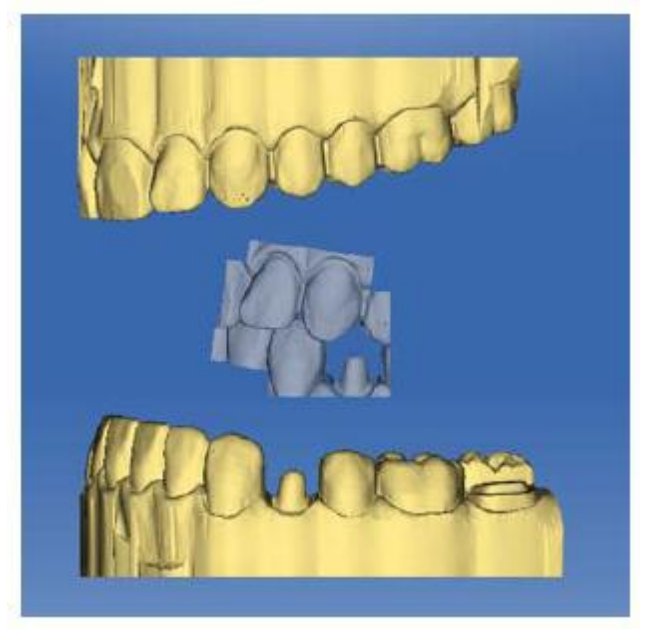

2.2) 이미지 필드 수동 연관 : 이미지 필드가 자동으로 연관되지 않으면 수동 연관을 이용하여 이미지 필드를 구성할 수 있다. 이를 위해 두 번 클릭하여 두 개 모형에 점을 세 개 설정해야 하며 순서는 아래와 같다.

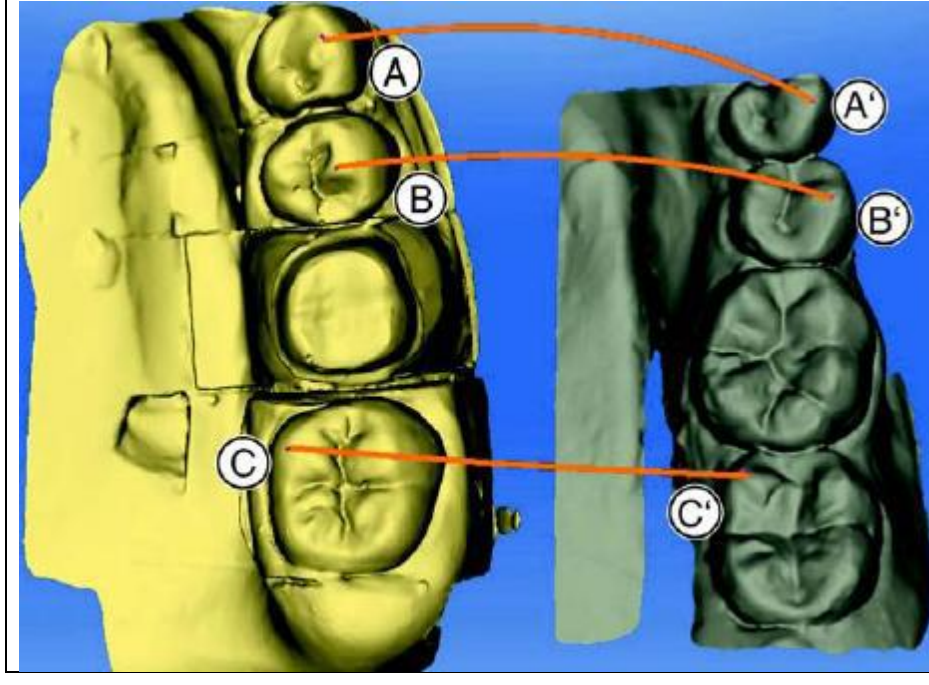

① "점설정" 도구를 선택한다.

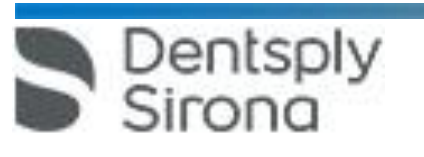

 서울특별시 송파구 법원로 135, 7층(문정동) (우) 05836 TEL : 02-2008-7600, FAX : 02-6442-7699 www.dentsplysirona.com

 점을 하나 설정하기 위해 모형에서는 눈에 잘 띄는 위치(예 : A)를 두 번 클릭한다. 그리고 다른 모형의 일치하는 위치(예 : A)를 두 번 클릭한다. 참조 점 B-B' 및 C-C'를 2~3항목의 설명과 같이 설정합한다. "적용"을 클릭한다. 2.3) 세틀링 공구 : 이 단계에서는 협측 기록을 반자동으로 수정할 수 있다. 이는 구강내 스캔 포스트에서 필요할 수 있다. 접촉 계산을 위해 비워둔 영역을 브러시 도구로 표시할 수 있다(예 : 스캔포스트) "계산"을 클릭한다. 새접촉 상황을 점검한다. 3) 모델 축 설정 : 모델 방향에 맞는 축을 정한다.

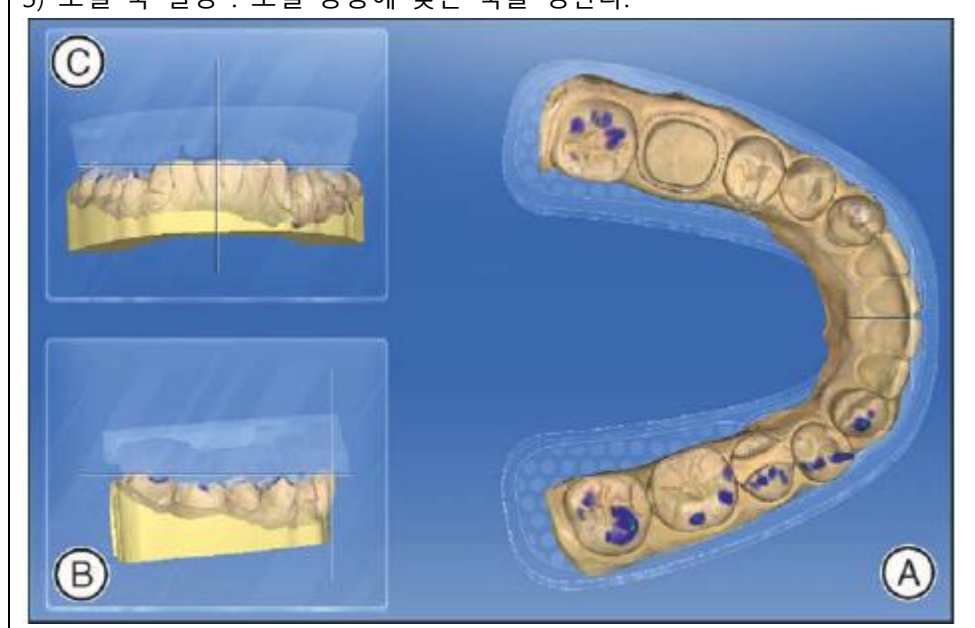

A : 교합보기

B : 협측보기

C : 근심보기

4.1) 교합 :

"FGP : Funtionally Generated Path"기능을 사용하여 동력을 고려하면서 수복물을 설계할 수 있다. "절단핀" 기능으로 턱의 구멍을 만들고 소프트웨어의 슐츠 교합 나침판을 이용하여 모든 운동 방향을 표시하거나 숨긴다. 4.2) 교합 수동 이동 : "수동 이동" 단추를 이용해서, 계산된 저작운동에 맞게 수동으로 하악을 움직일 수 있다. ① "FGP" 단추를 클릭한다.

② "수동 이동" 단추를 클릭한다.

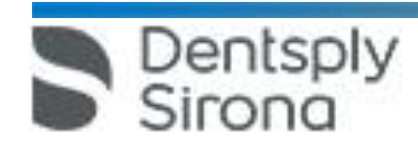

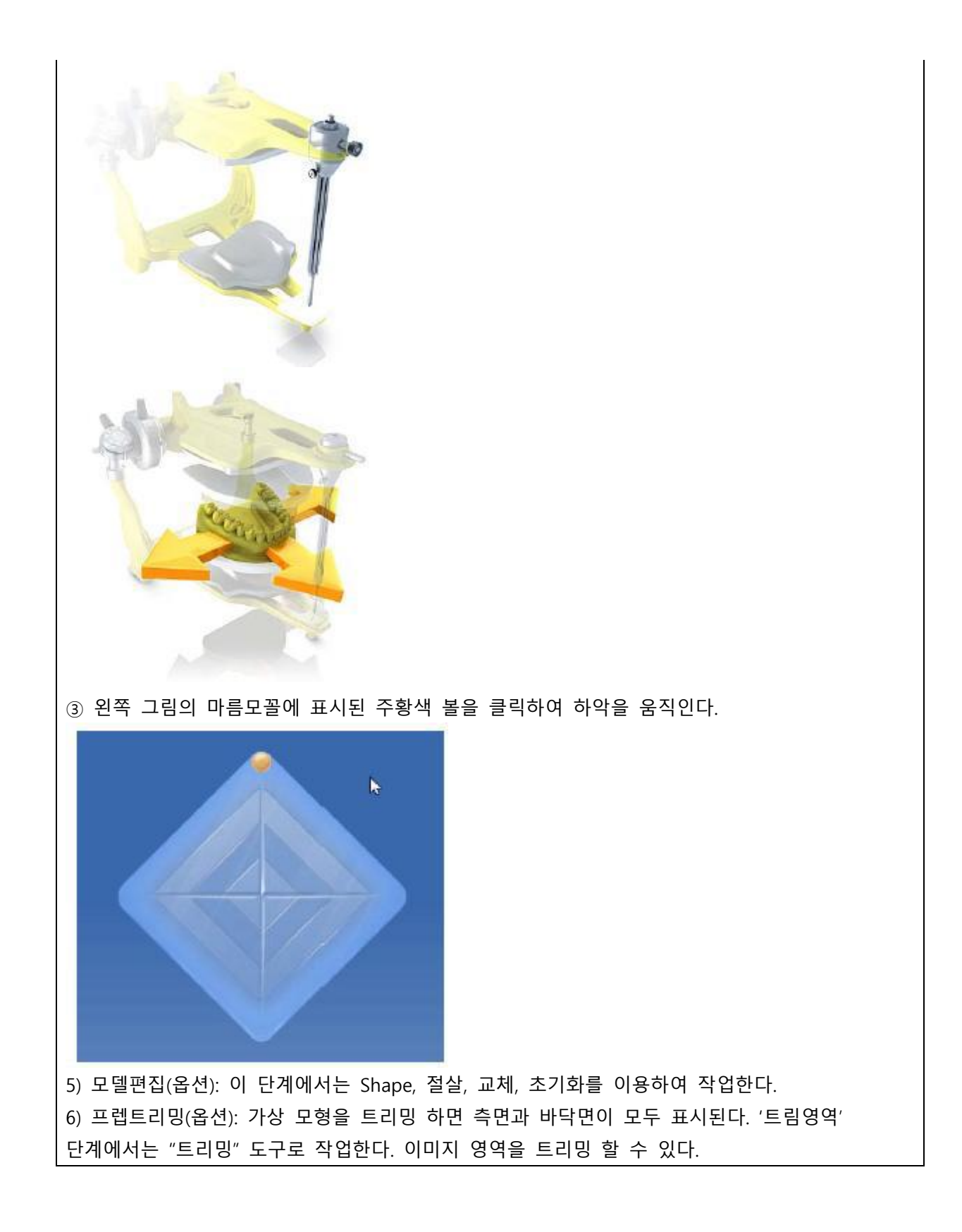

 서울특별시 송파구 법원로 135, 7층(문정동) (우) 05836 TEL : 02-2008-7600, FAX : 02-6442-7699 www.dentsplysirona.com

Dentsply<br>Sirona

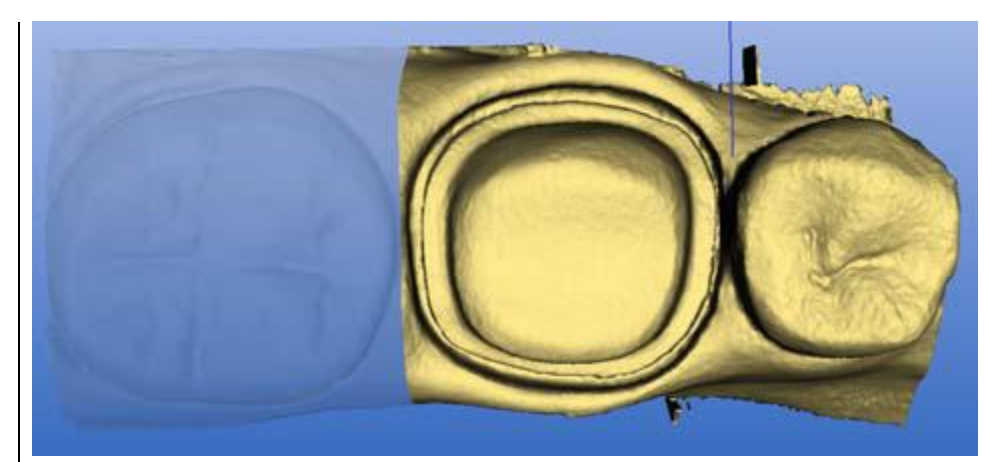

7) 프렙 마진 입력: '테두리그릭' 단계에서는 "마진" 도구로 작업할 수 있다. 프렙 마진의 올바른 배치를 확인하기 위해 프렙 마진을 입력 또는 편집하는 동안 3D 보기를 확대하거나 축소 할 수 있다.

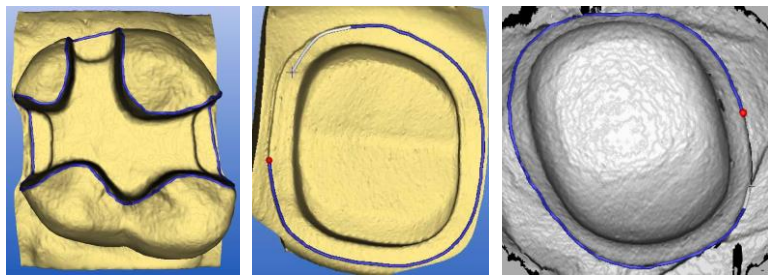

8) 삽입축 정하기: "삽입축" 도구로 수복물의 삽입축을 지정한다. 9) 프랩분석(옵션): 언더컷, 대합치와의 간격, 프렙마진, 표면특정과 같은 분석이 가능하다 8.1 디자인 단계에서는 매개변수를 점검하고 3D 가상모델을 밀링전 확인한다. 수복물은 구강내 치아 색상과 유사한 색상으로 3D로 보여준다.

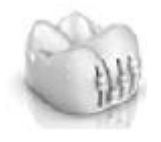

8.2 밀링전 3D 가상모델을 3D PDF파일로 추출가능하게 한다.

9. 밀링단계에서 수복물 밀링 할 장치를 선택하고 밀링 모드 1) 연삭 고속, 2) 연삭 세밀, 3) 연삭 초세밀, 4) 버니어 밀링 을 선택합니다. 적합한 블록 크기를 선택하고 블록을 수복물로 이동, 회전 및 주입선 위치를 지정할 수 있다. 디자인이 종료되고 수복물을 밀링 미리보기에서 점검한 후에 수복물을 밀링 할 수 있다.

10. Smile Design을 이용하여 환자의 얼굴과 입을 고려하면서 수복물 디자인 할 수 있다.

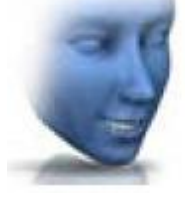

Dentsply<br>Sirona

11. 어버트먼트 스캔시에는 다음의 순서로 하여 작업한다.

 서울특별시 송파구 법원로 135, 7층(문정동) (우) 05836 TEL : 02-2008-7600, FAX : 02-6442-7699 www.dentsplysirona.com

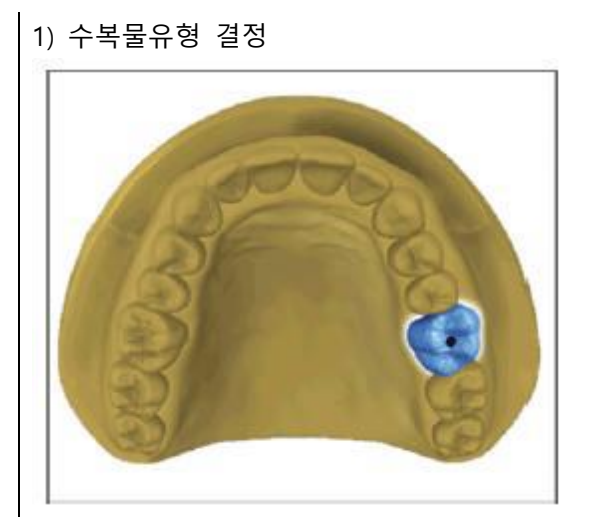

2) 프렙촬영

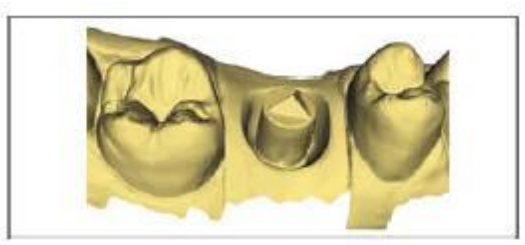

- 3) 모델편집
- 4) 교합기록

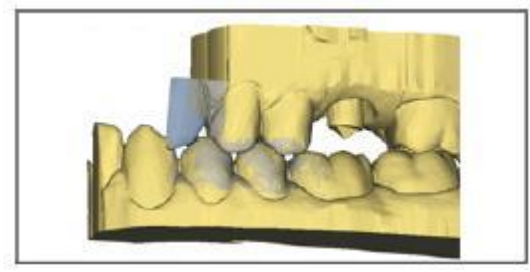

5) 모델 축 설정 6) 영역숨기기

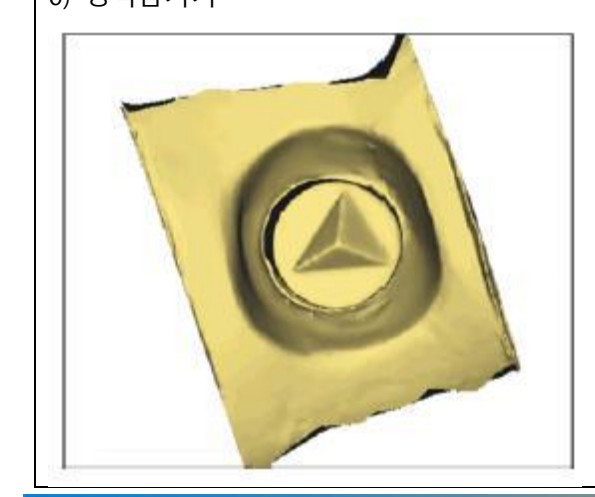

Dentsply<br>Sirona

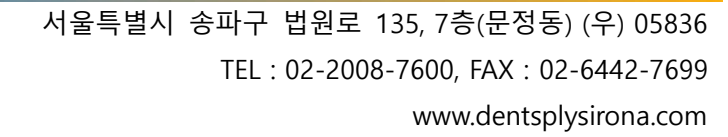

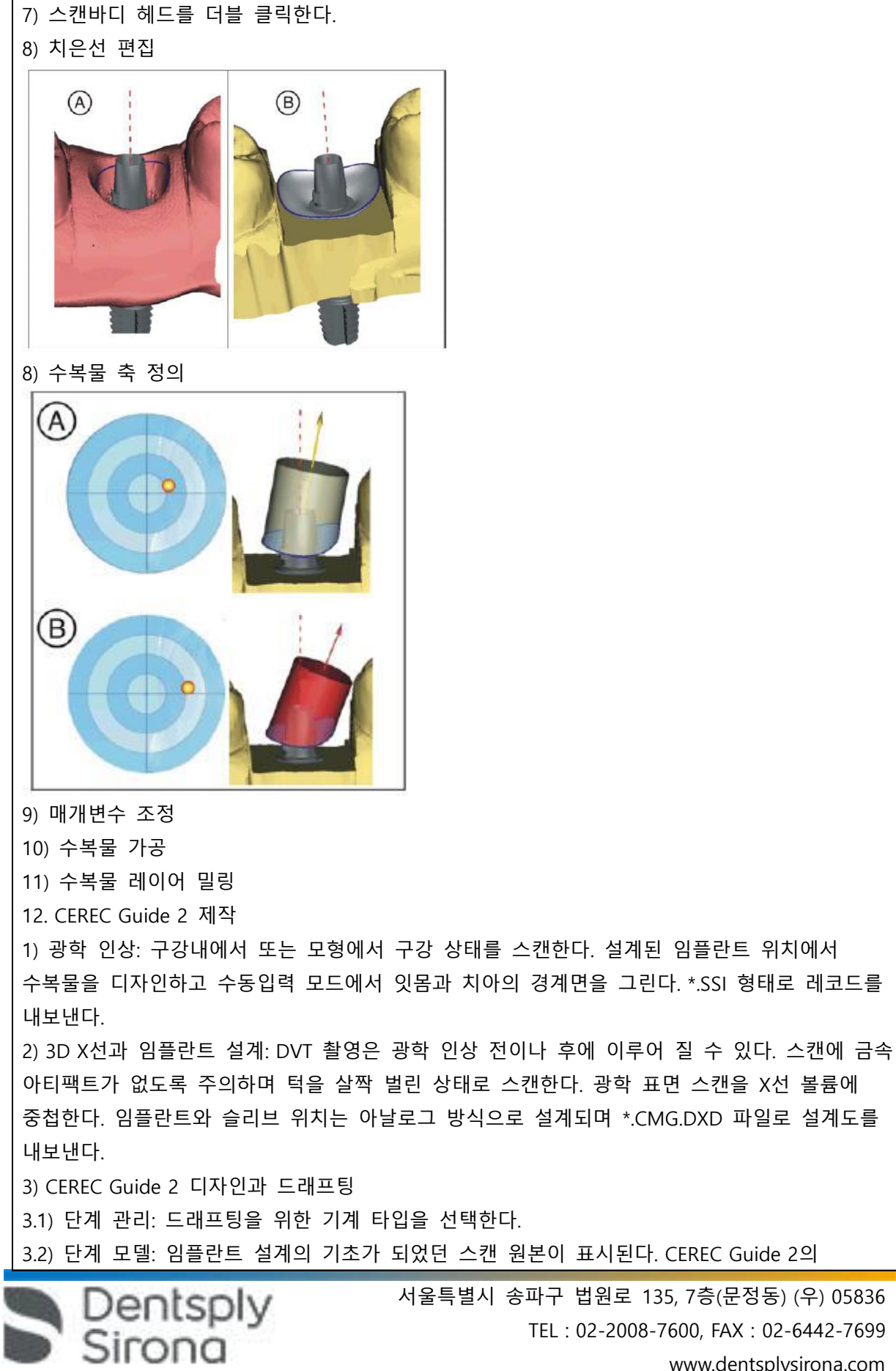

 서울특별시 송파구 법원로 135, 7층(문정동) (우) 05836 TEL : 02-2008-7600, FAX : 02-6442-7699 www.dentsplysirona.com

지지대로 사용하지 않을 영역을 모두 잘라내야 한다. 3.3) 단계 디자인: 드릴링 템플릿의 매개변수를 설정한다. 슬리브의 위치와 형태를 변경, 템플릿의 디자인을 조정한다. 3.4) 단계 밀링: 밀링을 진행한다. <Sirona Connect SW> 1. 시작메뉴에서 Modeling Phase(1~7)는 CEREC AC SW내용 참조한다. 2. 모델링이 완료되면 Connect portal에 연결하여 다음의 순서로 진행한다. 1) 포털 로그인 2) 수복물 정보 확인 3) 주문정보 입력: 원하는 기공실과 희망하는 수복물 전달 일자 입력 4) 장바구니: 주문 내역을 확인, 변경, 삭제할 수 있다. 5) 주문목록: 전송된 모든 주문이 표시된다. 6) InLab SW와 양방향 통신이 가능하다. **사용시주의사항** 1. 일반적 주의 1) 이 사용 설명서에 명시된 기기 조작 관련 설명을 준수하지 않으면 사용의 안전을 해칠 수 있다. 2) 설치는 국가별 규정에 의거해서 전문가가 수행해야 한다. 독일의 경우 DIN VDE 0100-710이 적용된다. 3) 이 제품은 폭발 위험이 있는 장소에서 사용하면 안된다. 4) 이 장치를 부적절하게 열면 손상될 수 있다. 도구를 사용하여 이 장치를 개방하는 행위는 특히 금한다. 5) 허가된 소프트웨어만 사용 가능하다. 6) 환기구를 막지 않는다. 7) 전기 안전성의 이유로 이동 시 기기는 전방 손잡이를 당겨야 한다. 기기를 밀 때 바닥에 장애물이 있으면 바퀴가 걸려서 기기가 넘어질 수 있다. 전방의 두 바퀴는 확실한 정지를 위해 제동을 걸 수 있다. 정지면의 경사가 심하거나 미끄러운 면에 기기를 세워두고 기기에 횡력을 가하면 바퀴에 제동이 걸려 있어도 기기가 움직일 수 있다. 8) 동일한 유형의 퓨즈만 사용한다. 9) 외부 연결 케이블을 잡아당기지 않는다. 10) 촬영장치를 네트워크에 통합하거나 모뎀에 연결하는 데는 설치관리 규정에 따라야 한다. 11) 운송시 제품이 손상된 경우 배송업체에 연락한다. 12) Cerec Bluecam은 출고 시 보정되어 있다. 13) 메인 스위치를 이용해서 기기의 전원을 끈 경우 다시 켜려면 최소 10초 정도 기다린다. 대기 시간을 지키지 않을 경우 PC전원이 켜지지 않는다. 14) Cerec Bluecam은 조심해서 다루어야 하는 비접촉 인상 채득을 위한 고정밀 광전자 스캔 장치이다. 부적절한 취급은 고장을 야기할 수 있다.

Dentsply<br>Sirong

15) 케이블을 빼거나 플러그 연결을 점검하기 위해 케이블을 잡고 당기면 케이블이 손상된다. 16) 잠금장치를 열기 위해 동전을 사용한다. 반시계 방향으로 돌린다. . 17) 추운 환경에서 작동하게 되면 응축물이 생겨 회로 단락을 일으킬 수 있으므로 실온에 설치한다 18) 작동하는 동안 켜짐 버튼으로 촬영장치를 끌 경우, 데이터의 손실과 PC 오작동을 일으킬 수 있다. 항상 "장치 크기"창에 명시된 대로 장치의 전원을 끈다. 19) 온라인 도움말을 사용하기 위해서는 Internet Explorer 5.0버전 이상이 설치되어 있어야 한다. 20) 데이터의 손실을 방지하려면 운영 체제를 올바로 종료해야 한다. 21) 배터리는 전원 케이블이 꽂혀 있고 장치 후면의 메인 스위치가 켜져 있는 경우에만 충전 된다. 22) 배터리의 지속시간은 일정하지 않다. 배터리 지속시간은 배터리의 충전 상태, 연령, 부하에 따라 다르다. 23) 표면, 특히 마진과 가장자리 부위에 가능한 얇고 균일한 코팅이 이루어지도록 한다. 24) 모델의 구강 외 3D 촬영은 심한 빛의 입사로 방해를 받을 수 있다. 모델이 직사광선에 노출되거나 센 광원의 직접방사 영역에 있지 않도록 유의 한다. 25) 프리즘이 파우더를 바른 표면에 닿으면 파우더가 프리즘 표면에 묻어 영상에 검은 얼룩이 생긴다. 부드러운 천을 이용해 프리즘 파우더를 닦아낼 수 있다. 26) 이미지밝기: 촬영시 이미지 밝기가 자동으로 조절되기 때문에 카메라와 치아 사이의 간격과 상관없이 항상 최적의이미지 밝기가 제공된다. 촬영할 치아 주위는 가능한 약한 조명 이 있어야 하고 어떤 종류의 외부 빛도 없어야 한다. 라이트를 끈다. 27) Sirona는 최소한 3년마다 촬영장치 Cerec AC에 대해 반복 시험을 실시해야 한다. 그밖에 PC, PC전원, 절연변압기, 카메라, 카메라 케이블과 같은 구성을 수리하거나 개조할 때 이 반복 시험을 실시해야 한다. 28) 교육을 받은 전문가가 연1회 유지보수를 실시할 것을 권장한다. 29) Sirona가 허용한 세척제 및 관리제품만 사용한다. 30) 아래 목록에 나오는 제품을 LCD모니터에 사용하지 않는다. 이 제품은 카메라를 포함하여 다른 모든 표면에 사용할 수 있다. Alpro • Minuten Spray classic • Minuten Wipes • Plasti Sept • Plasti Sept Wipes Merz • Pursept-A Dürr  $\bullet$  FD 312 Kerr Corporation • CaviCide • Cavi Wipes 31) 모니터 스크린에 소독제나 세정제를 분사하지 않는다.

Dentsply<br>Sirong

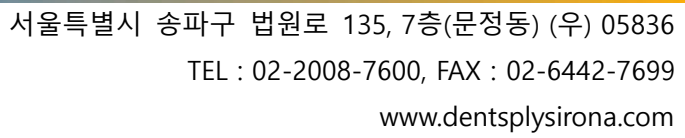

32) Sirona에서 허용한 관리 및 청소 제품만 사용한다. 33) 환기 구멍에 물기가 새어 들어가면 안된다. 34) 부식성이 있는 세제나 왁스 또는 솔베트를 사용하지 않는다. 35) 젖은 천에 세제를 묻혀 조심스럽게 닦아내면 피해를 방지할 수 있다. 36) 커플링에는 맞물림 위치가 여러개가 있어 맞물림 위치를 선택하여 볼의 부드러운 정도를 조절할 수 있다. 37) 프리즘관을 기울이지 말고 전방을 향해 일직선으로 밀어 넣는다. 38) Cerec Bluecam에 세제나 소독제를 뿌리거나 담그지 않는다. 39) Bluecam 및 비디오 케이블을 절대로 살균 소독하지 않는다. 40) 프리즘관이 전방렌즈에 닿으면 안된다. 프리즘관을 기울이지 말고 카메라 바디 방향으로 밀어 넣는다. 프리즘관이 맞물릴 때까지 조심해서 다시 끼운다. 41) 사파이어 유리가 있는 프리즘관은 고열 살균 소독 및 고압멸균 처리에 적합하지 않다. (허용온도 범위: -25℃~+60℃) 42) CEREC2, CEREC3 프리즘관을 사용하지 않는다. 43) 퓨즈 모델에 동일한 유형의 퓨즈만 사용한다. 44) 1000번의 버퍼 주기 이후에는 배터리에 사용된 기술로 인해 배터리 수명이 다한다. 버퍼 주기가 너무 짧으면 교체해야 한다. 45) 전면부 패널은 쓰기 과정이 끝날 때 열려 있어야 한다. 46) 쓰기 과정 동안 절대 다른 프로그램으로 작업하거나 촬영 장치를 절대로 비작동 상태로 두지 않는다. 47) 마크 실이 손상된 경우 PC슬롯의 품질 보증은 소멸된다. **2. 경고 1) 사용설명서를 준수한다. 2) 모니터를 손상시키지 않는다. LCD모니터를 날카롭거나 뾰족한 물건으로 건드리지 않는다. 모니터가 손상된 경우, 흘러나오는 액체가 피부가 점막 또는 음식물에 닿지 않도록 하고 새어나오는 기체를 흡입하지 않도록 유의한다. 신체나 옷에 묻은 경우 물과 비누로 충분히 씻어낸다. 3) 이 장치는 의료 전문가의 책임하에 사용할 경우에 한해 주거 지역에서 작동할 수 있다. 4) 외부 인터페이스 연결 소켓에는 낮은 전압이 흐르고 있다. 5) 전기적 안전을 유지하기 위해 촬영장치 작동 시 장치 뒷면의 덮개가 반드시 덮혀 있어야 한다. 환자 인근에서 덮개를 연 상태로 촬영 장치를 작동해서는 안된다. (환자 반경 1.5m 이내) 6) 표면의 열로 인한 화상 위험이 있다. 히트 플레이트를 만지지 않는다. 7) ESD 경고판이 있는 책이나 핀을 ESD 보호 조치 없이 만지거나 플러그끼리 연결해서는 안된다. 8) 전원 연결을 위해서는 Sirona에서 촬영 장치와 함께 공급하는 전선만 사용한다. 9) 장치를 병원 전원에 연결하지 않은 한 환자의 치료(구강내 촬영)는 허용하지 않는다.**

Dentsply<br>Sirona

**10) 사용전 카메라 서포트(일회용)를 소독한다.**

**11) 카메라의 프리즘은 카메라 홀더에서 예열된다. 표면 온도는 최대 50℃까지 올라갈 수 있으며 점막이나 피부에 닿으면 뜨겁다고 느낄 수 있으나, 이 온도에서 피부나 점막이 손상을 입지는 않는다.**

**12) 케이스가 손상되면 기기 내부에 전기가 흐르는 부품을 만질 가능성이 있다. 케이스가 손상된 경우 적절한 수리를 받을 때까지 기기를 가동하지 않는다.**

**13) Bluecam 을 실수로 떨어뜨렸다면 전방 렌즈나 프리즘이 손상되지 않았는지 확인한다. 손상된 경우에는 Bluecam 을 환자에게 사용해서는 안 된다.**

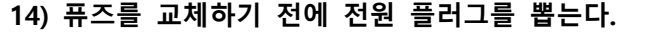

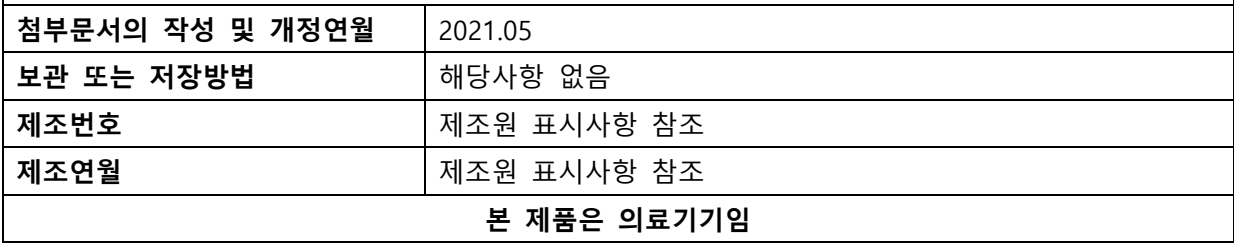

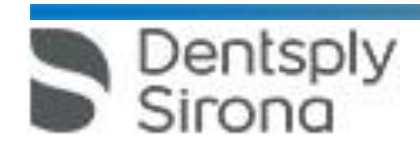